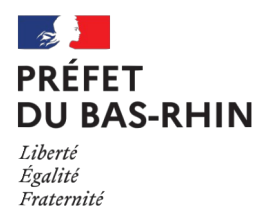

# **NOTICE 2023 RELATIVE AUX PAIEMENTS D'UNE SUBVENTION**

L'instruction des demandes de paiement des subventions est désormais dématérialisée. Les demandes (avec les pièces jointes) peuvent être déposées via la plateforme en ligne dédiée « Démarches Simplifiées ».

### **La présente démarche concerne exclusivement les subventions gérées par le bureau de l'ingénierie financière de la préfecture du Bas-Rhin.**

La procédure concerne l'ensemble des demandes de paiement (avance, acompte, solde et versement unique) pour les subventions suivantes :

- Dotation d'équipement des territoires ruraux (DETR)
- Dotation de soutien à l'investissement local (DSIL) : Grandes Priorités Thématiques, Contrats de Ruralité, Action Cœur de Ville, Exceptionnelle ou Rénovation
- Dotation politique de la ville (DPV)
- Dotation de soutien à l'investissement des départements (DSID)
- • **Fonds Vert** :
	- \* Rénovation énergétique des bâtiments publics,
	- \* Rénovation des parcs de luminaires d'éclairage public,
	- \* Développer le covoiturage,
	- \* Ingénierie d'animation et de planification de la transition écologique,
	- \* Prévention des risques d'incendie de forêt,
	- \* Prévenir les inondations (renforcement des aides apportées par le PAPI et appui financier aux collectivités GEMAPI gestionnaires de digues).
- Fond national d'aménagement et de développement du territoire (FNADT)
- Fonds d'innovation et de transformation numérique (FITN7)
- CIMV (CPER Plan Avenir Montagne)
- Contrats de redynamisation de sites de défense (CRSD)
- Dotation de solidarité (catastrophes naturelles)
- Fonds de Violences Urbaines
- Et toutes autres subventions :

Un seul lien est nécessaire pour le dépôt de toutes les demandes de paiement des subventions octroyées au titre des dotations mentionnées ci-dessus. Pour déposer votre demande, vous devez vous connecter à la plateforme Démarches Simplifiées à l'adresse suivante :

<https://www.demarches-simplifiees.fr/commencer/demande-de-paiement-d-une-subvention-3>

Il peut s'agir d'un projet déposé sur la plateforme Démarches Simplifiées mais également de tout dossier pour lequel l'État a attribué une subvention avant cette date. Les opérations pour lesquelles des versements ont déjà été effectués sont également concernées par la démarche (demande d'acompte ou de solde). Dans le cas où une même opération a bénéficié de plusieurs subventions, **vous devez compléter pour chaque subvention un nouveau formulaire** et joindre les pièces jointes sollicitées (qui peuvent être communes).

**Il conviendra de remplir une demande pour chaque étape (avance, acompte·s, solde)**.

### **PAIEMENT D'UNE AVANCE**

• Une avance de 30 à 80 % peut être versée lors du commencement d'exécution du projet selon le dispositif fixé dans l'arrêté et/ou la convention attributif/ve.

Pièces justificatives :

➢ le formulaire complété de demande en ligne ;

➢ la déclaration de commencement de l'opération signée par le porteur du projet et mentionnant la date de démarrage de l'opération.

Le commencement d'exécution de l'opération est réputé constitué par le premier acte juridique passé pour la réalisation de l'opération (devis signé, notification du marché, bon de commande…). À défaut, une déclaration sur l'honneur signée par le représentant légal de la collectivité.

## **PAIEMENT D'UN ACOMPTE**

Un ou plusieurs acompte·s peuvent être payés dans la limite de 80 % du montant prévisionnel de la subvention, en fonction du montant des dépenses réalisées.

Les acompte·s ne pourront être versés qu'à partir du moment où l'état d'avancement de l'opération permet le versement d'une subvention dépassant le montant de l'avance de 30 % déjà consentie.

Il est possible de solliciter plusieurs acompte·s sous réserve que le montant total des crédits de paiement versés ne dépassent pas 80 % du montant prévisionnel de la subvention.

Pièces justificatives :

➢ le formulaire complété de demande en ligne ;

➢ la déclaration de commencement de l'opération, s'il n'y a pas déjà eu d'avance versée, et mentionnant la date de démarrage de l'opération ;

➢ un état récapitulatif des dépenses (ERD) détaillé, Hors Taxes, signé par le maire ou le président de la collectivité et certifié par le comptable public. Une version Excel ou Calc est demandée en plus de la version visée afin de favoriser le traitement.

## **PAIEMENT DU SOLDE OU VERSEMENT UNIQUE**

Le montant du solde est calculé sur la base des pièces justificatives des dépenses réalisées et en prenant en compte les versements d'avances et d'acomptes déjà effectués.

➢ Si le montant définitif de l'opération est supérieur ou égal au montant prévisionnel hors taxes de la dépense subventionnable, la subvention sera versée dans son intégralité.

➢ Si le montant définitif de l'opération est inférieur au montant prévisionnel hors taxes de la dépense subventionnable, la subvention sera versée au prorata des dépenses réalisées.

### Pièces justificatives :

➢ le formulaire complété de demande en ligne ;

➢ dans le cas d'un versement unique : la déclaration de commencement de l'opération signée par le porteur du projet et mentionnant la date de démarrage de l'opération ;

➢ la déclaration d'achèvement de l'opération signée par le porteur de projet, indiquant le coût final de l'opération, mentionnant le plan de financement définitif hors taxes et les modalités définitives de financement (subventions perçues pour l'opération et part d'autofinancement de la collectivité) et attestant de la conformité de la réalisation de l'opération par rapport à l'arrêté attributif ;

➢ l'état récapitulatif des dépenses final (ERD) détaillé, Hors Taxes, permettant d'identifier clairement

les lots de travaux et les situations, signé par le maire (ou le président de la collectivité) et certifié par le comptable public. Une version Excel ou Calc est demandée en plus de la version visée afin de favoriser le traitement ;

➢ le décompte général définitif (DGD) visé de.s l'entreprise·s et du maître d'œuvre pour chaque lot ou la copie des factures.

Sauf exception mentionnée dans l'arrêté d'attribution de la subvention, le solde doit être demandé avant l'expiration d'un délai de 4 ans démarrant à compter de la date de commencement de l'opération. Ce délai peut exceptionnellement être prolongé par le préfet de 2 ans. La demande de prorogation doit être justifiée et formulée par courrier, préalablement à l'expiration du délai de 4 ans.

L'ensemble des documents est téléchargeable sur le site de la préfecture dans la rubrique : **Demande de paiement de votre subvention**.

[https://www.bas-rhin.gouv.fr/Actions-de-l-Etat/Collectivites-locales-Intercommunalite/Subventions](https://www.bas-rhin.gouv.fr/Actions-de-l-Etat/Collectivites-locales-Intercommunalite/Subventions-pour-l-investissement-public/Paiement-des-subventions)[pour-l-investissement-public/Paiement-des-subventions](https://www.bas-rhin.gouv.fr/Actions-de-l-Etat/Collectivites-locales-Intercommunalite/Subventions-pour-l-investissement-public/Paiement-des-subventions)

## **CONTACT DES SERVICES GESTIONNAIRES**

Après avoir déposé votre demande en ligne, vous pourrez contacter les services instructeurs via la messagerie de la plate-forme Démarches-Simplifiées ou la boîte fonctionnelle [:pref-bif](mailto:pref-bif-subventions@bas-rhin.gouv.fr)[subventions@bas-rhin.gouv.fr](mailto:pref-bif-subventions@bas-rhin.gouv.fr)